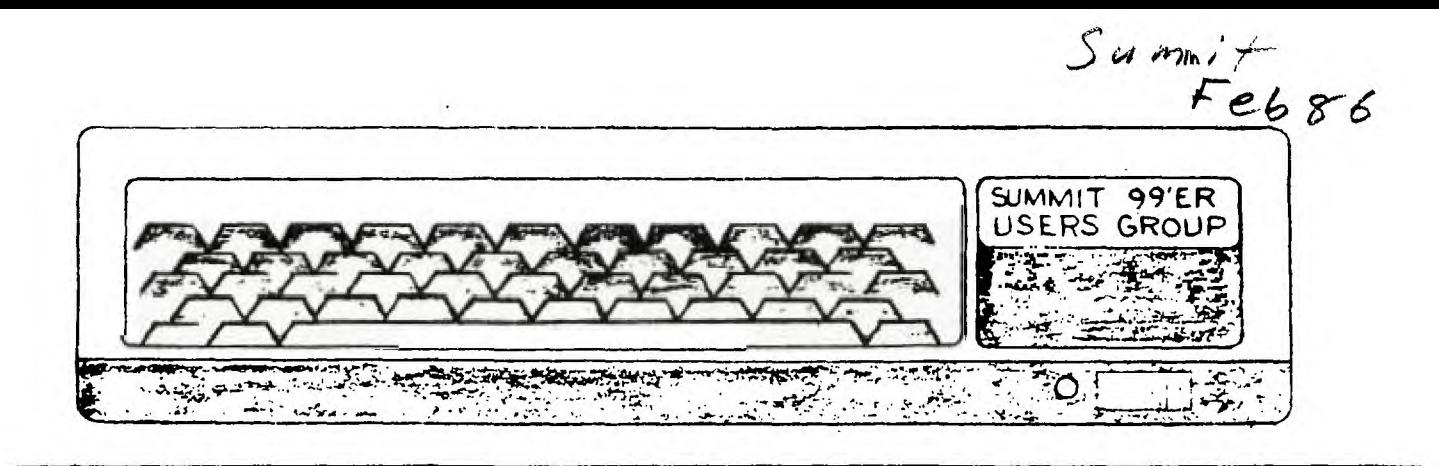

 $FERUART$ 1986 VOL.4 NO.12

FOR SALE FRINTERS

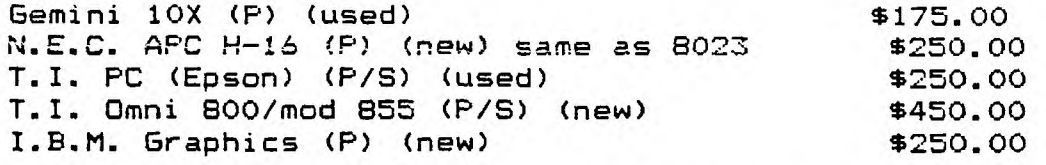

**Contact: Bert Haase 753-7846 (Member Summit 99er's)** 

**REMIDERS:** 

**HAMFEST: Cuyahoga Falls Amateur Radio Club will be having their 32nd Annual Auction and Hamfest. SUNDAY,February 23,1986 8am to 3pm at the TALLMADGE HIGH SCHOOL** 

**There will be a booth set up with 3 full T.I.'s running to create some new interest and to let people know that there are users groups in the area ready to help them to learn and expand. We will also be selling Biorythems, and Calendars made on T.I.s to make a few dollars for the group.** 

**INFO PACKS: The people that had the use of the Info Packs full of back issues of other Groups news letters, Please remember to bring them to this months meeting that others may read and enjoy them. We hope to have more ready for the next meeting.** 

# TIGERCUB:

**That got your interest didn't it? Well try this on for size. We need more people to come to the meetings, We also have to cut the cost of the newsletter. Many of the members (including me) feel that the best part of the newsletter is the tips from the Tigercub.** 

**So, for a while the only way you'll get your "TIPS" will be to come to the meeting. Could this be called blackmail, or bribery? You got it!** 

### **GREAT BBS:**

**If you are looking for a fun and informative BBS I'd recommend the "HOSPITAL" you don't just log on you get admitted, and are given a patient I.D. The SysOp let me know that starting Friday the 14th they are going to be on 24 hrs. a day the Phone number is 626-9170 They also said they would be able to handle X-Modem in about a month.** 

### **C3iR -1- 1-1**

#### **A Loader Program**

#### **STANDARD; 1A 2EA 4B 5A 6B 7A 9A**

**As we have discussed before, keeping track of what is on your FORTH disk can get to be a problem. In previous articles, we discussed setting up a directory and simulating the Extended BASIC statement ACCEPT. Now, we will combine the two ideas to allow you to see what screens are available and then select a screen without having to key the word LOAD.** 

**Screen 113 (the screen number was arbitrarily selected, any will do), will accomplish our task. As is standard, we begin and end the screen by storing and retrieving the base on the return stack. Next, we load the dash options that are required.** 

**On line 1, we defined a word whose sole use is to later clear the words used from memory ("MYWORD"). Then, we initialize the variable "GET". We are then ready to begin the actual process of building and using the loader.** 

**Lines 2 through** 10 are print statements that **indicate the contents of the disk. The screen number range is on the left and a brief description of the usage of the screen is on the right.** 

**At line 11 we define our ACCEPT type statement. At increment 1 beyond the PAD position to input a string, then convert the string to a number with VAL, which is automatically entered into FAC. Then we move FAC to the regular stack and store the number in the variable GET. Note that the word allows you to** key **three characters and then it moves on -- you only press enter for less than the three characters expected, which makes the routine very fast!** 

**Line 12 defines a word, "DOIT", which retrieves the variable "GET" and places it on the stack, then uses "GET" with LOAD to load the screen selected. It probably wasn't necessary for us to store "GET", but in case you want to modify the routine, you will need a variable if you place anything on the stack between "SELECT" and "DOIT". Also, we just wanted to give an example of the use of a variable.** 

**At line 13, we print a prompt and at line 14 we execute the words defined, then forget everything back to "MYWORD".** 

**To make this routine especially easy to use, you can define a word on your boot screen, screen 3, called "DIR" (short for "DIRECTORY"), as follows:** 

**1 DIR 113 LOAD I** 

**Then, when you want to select a screen, just key "DIR", wait for the directory to appear, and key the screen number. If it is a 3 digit screen number, you won't even have to key <ENTER>! For 1 SS/SD drive, change 3 to 2 on line 11.** 

**SCREEN 113** 

 $\rightarrow$ 

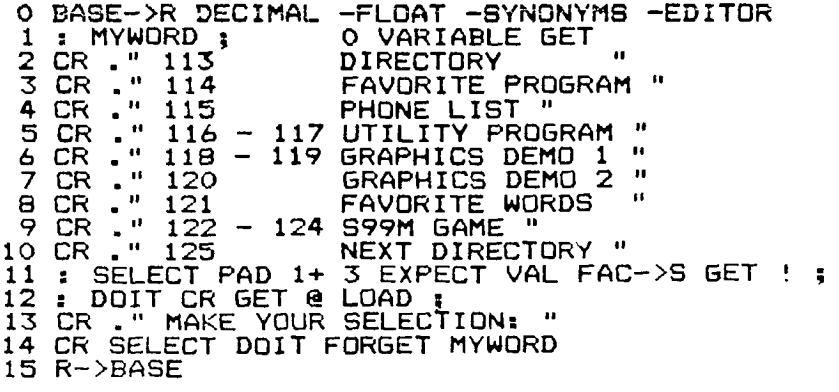

-------------------------------------------------------------------------------

## GENERIC STRAIGHT-LINE PROGRAM

Here is your second program. As before, enter it as shown, RUN to check for correctness and SAVE for future applications.

Much of this program is the same as the Menu program, The major difference is the substitution of a main program for a menu--lines 500-580. The program progresses through the main program GOSUBs in sequence until GOSUB 13000. This is an "End of Program" routine that asks if you want to stop or do it again.

To customize this program, change lines 100,110,12030 and segment titles in 1020, 2020, etc. You can also add additional segments, 5000, 6000, etc., if necessary.

"Straight-line" doesn't mean you can't have alternate paths or skipped segments in your program. It only means the program progresses toward the "End of Program" routine and the user can not jump back to the beginning or middle at will.

Let's assume this program can do three kinds of loan calculations. The first segment could be data input. It could ask which loan type do you want, then ask for data input for that type only. Second segment would have three calculation routines but would use only the one you selected. Third segment would display the answer. Again, there could be three display options to choose from. Fourth segment could ask if you want a printer output. If yes, program would continue through the segment. If no, it would jump to RETURN and go back to the main program.

I'm running short of space so next time for data entry and error trapping. Russ Cook

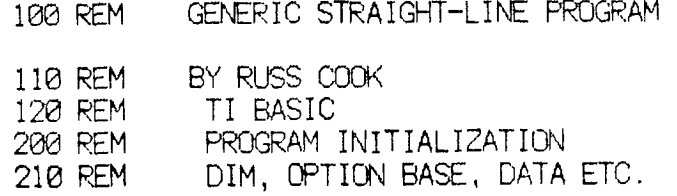

500 REM MAIN PROGRAM 510 CALL CLEAR 520 GOSUB 12000 530 GOSUB 1000 540 GOSUB 2000 550 GOSUB 3000 560 GOSUB 4000 570 GOSUB 13000 580 GOTO 530 1000 REM SEGMENT ONE 1010 CALL CLEAR 1020 PRINT TAB(8);"FIRST SEGMEMT" **ESSEE** 1030 GOSUB 11000 1040 RETURN SEGMENT TWO 2010 CALL CLEAR 2020 PRINT TAB(8);"SECOND SEGMENT"::::::<br>:::::: 2030 GOSUB 11000 2040 RETURN 3000 REM SEGMENT THREE 3010 CALL CLEAR 3020 PRINT TAB(B);"THIRD SEGMENT"  $11111$ 3030 GOSUB 11000 3040 RETURN SEGMENT FOUR 4010 CALL CLEAR 4020 PRINT TAB(7);"FOURTH SEGMENT" :::::: 4030 GOSUB 10000 4040 RETURN 10000 REM PRESS EN1ER ROUTINE 10010 PRINT "PRESS ENTER TO CONTINUE ' 10020 CALL KEY(0,K,S) 10030 IF (S<>1)+(K<>13)THEN 10020 10040 RETURN 11000 REM DELAY LOOP 11010 FOR X=1 TO 1000 11020 NEXT X 11030 RETURN 12000 REM TITLE 12010 CALL CLEAR 12030 PRINT TAB(12);"TITLE"::::::::::: 12040 GOSUB 11000 12050 RETURN 12500 REM YES/NO ROUTINE 12510 Y\$="" 12520 INPUT "REPEAT PROGRAM (Y/N)? ":Y\$ 12530 IF Y\$="" THEN 12520 12540 IF (Y\$="Y")+CY\$="N")THEN 12550 ELS E 12520 12550 RETURN 13000 REM END OF PROGRAM ROUTINE 13010 CALL CLEAR 13020 PRINT TAB<7);"END OF PROGRAM' 13030 GOSUB 12500 13040 IF Y\$<>"Y" THEN 13060 13050 RETURN 13060 END

SUMMIT 99ers USERS GROUP P.O.Box 3201 Cuyahoga Falls, Ohio 44223

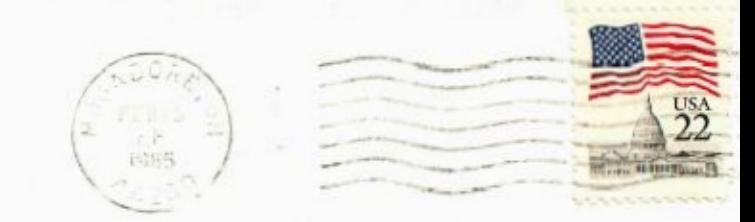

EDMONTON TI USERS SOCIETY P.O. BOX 11983 EDMONTON AL DEDT CANADA